# **Integration Framework Version 1.22.0, SAP Business One 9.1 PL08**

Annemarie Kiefer 08, 2015 Public

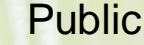

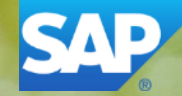

## **Agenda**

- Cockpits
- Performance: Step instances in processing and outbound
- Certificate tool
- Call Scenario Step Atom
- Configuration options for process control
- Further functions
	- Usability: New HTTP outbound channel
	- Performance improvement option for message log
	- User roles for integration framework and control center

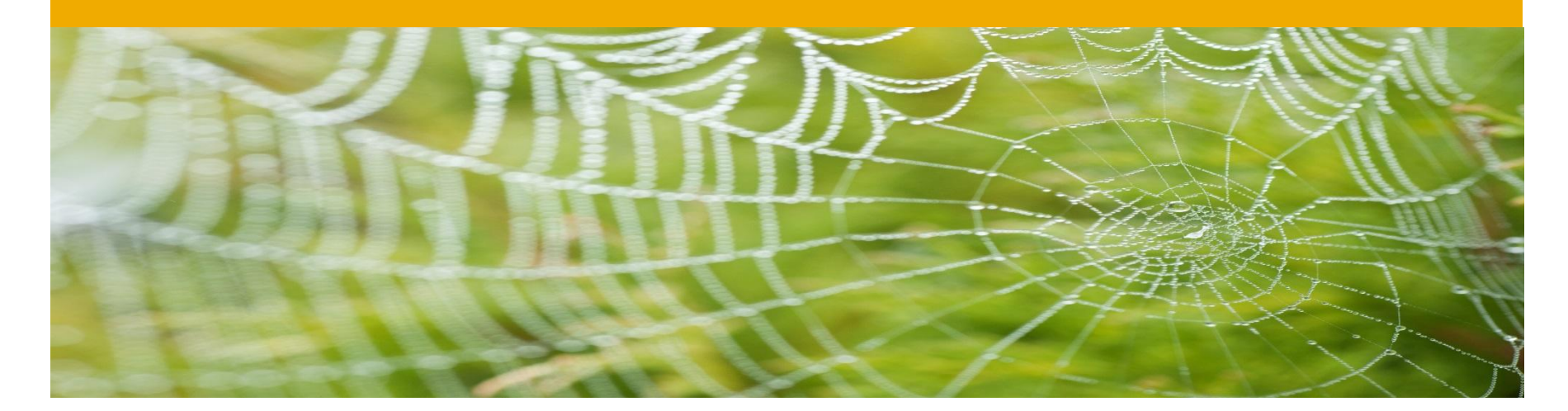

# **Cockpits**

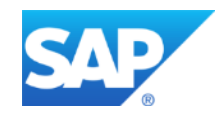

## **Cockpits**

#### **Integration Framework: Control Center:**

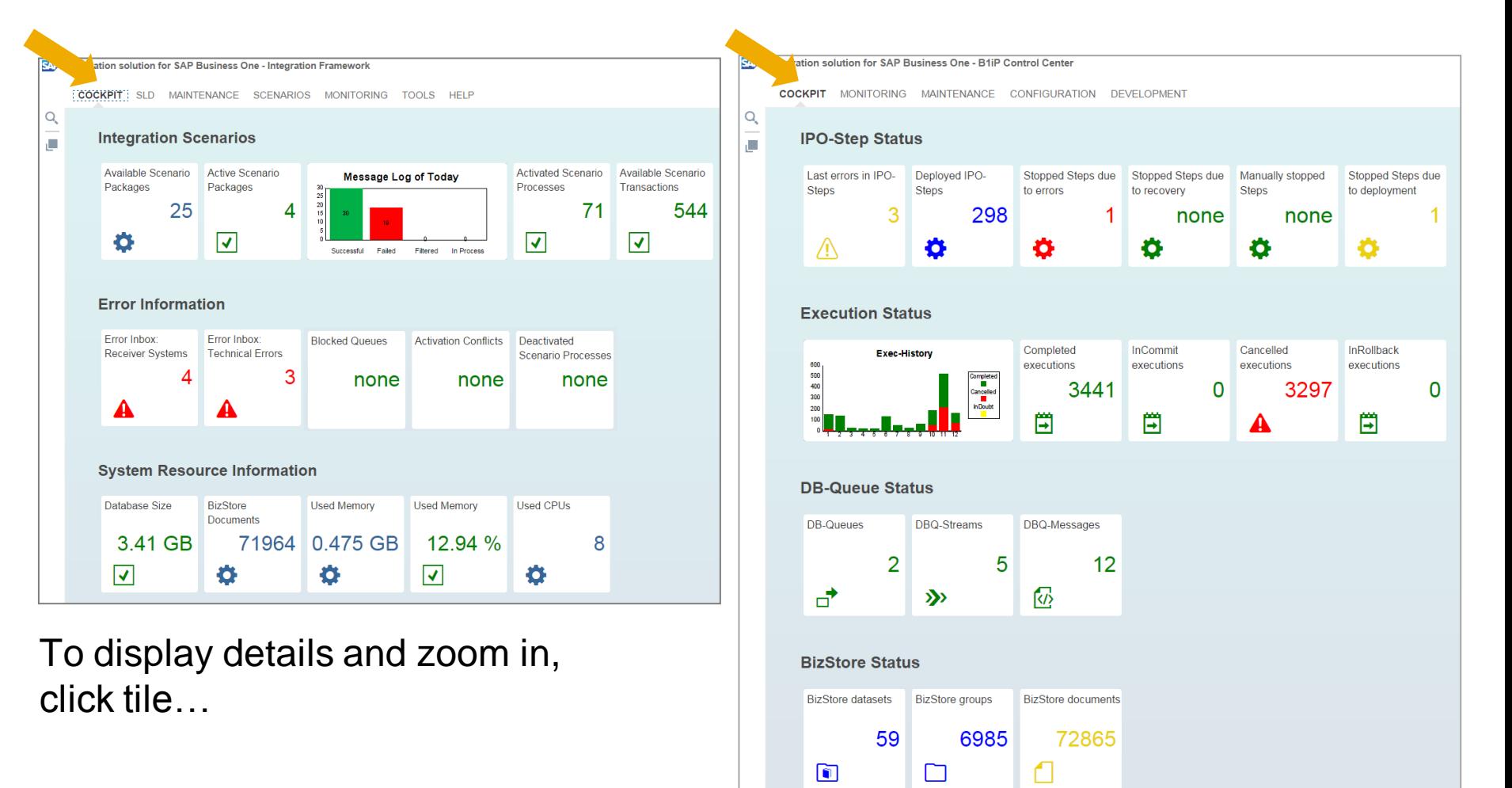

#### © 2015 SAP SE or an SAP affiliate company. All rights reserved. Public 4

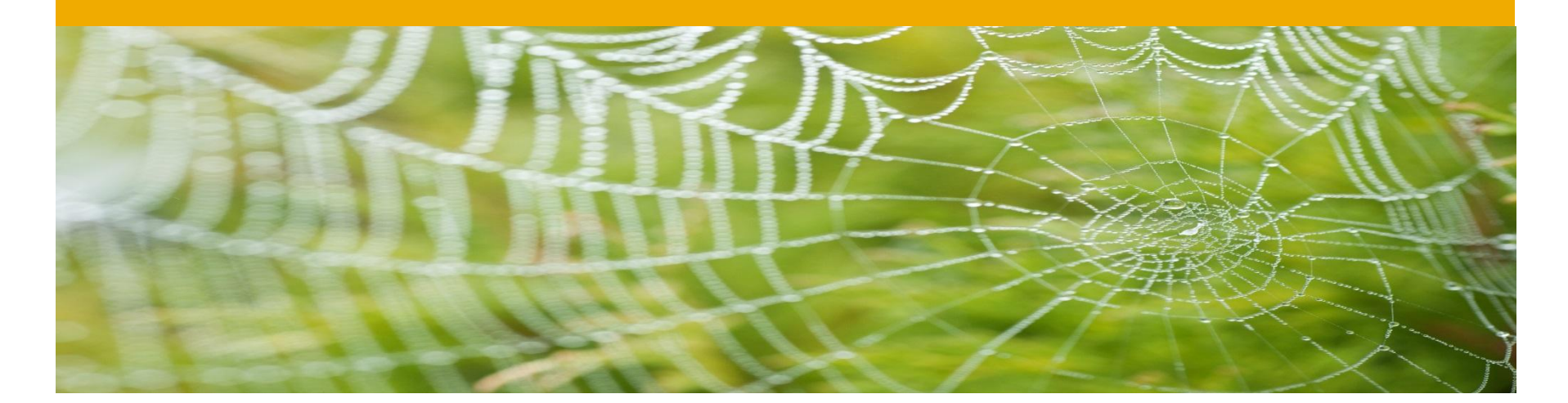

# **Step Instances in Processing and Outbound**

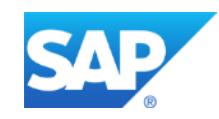

### **Performance: Additional Parallel Processing Option** What for?

#### **Additional** parallel processing in **processing** and **outbound**

- For example: Initial load of messages of one B1 object type to one or several receiver systems
- For example: Daily new price list
- Use the option, when in order processing is not required
- Available for all inbound types

# **Performance: Additional Parallel Processing Option**

#### **Default Parallel Processing**

All step and, more specifically, steps with different sender and receiver system combinations run in parallel

### **Additional Parallel Processing:** In processing and outbound

SAP Business One (B1) Inbound with 3 Step Instances and 2 Receiver Systems

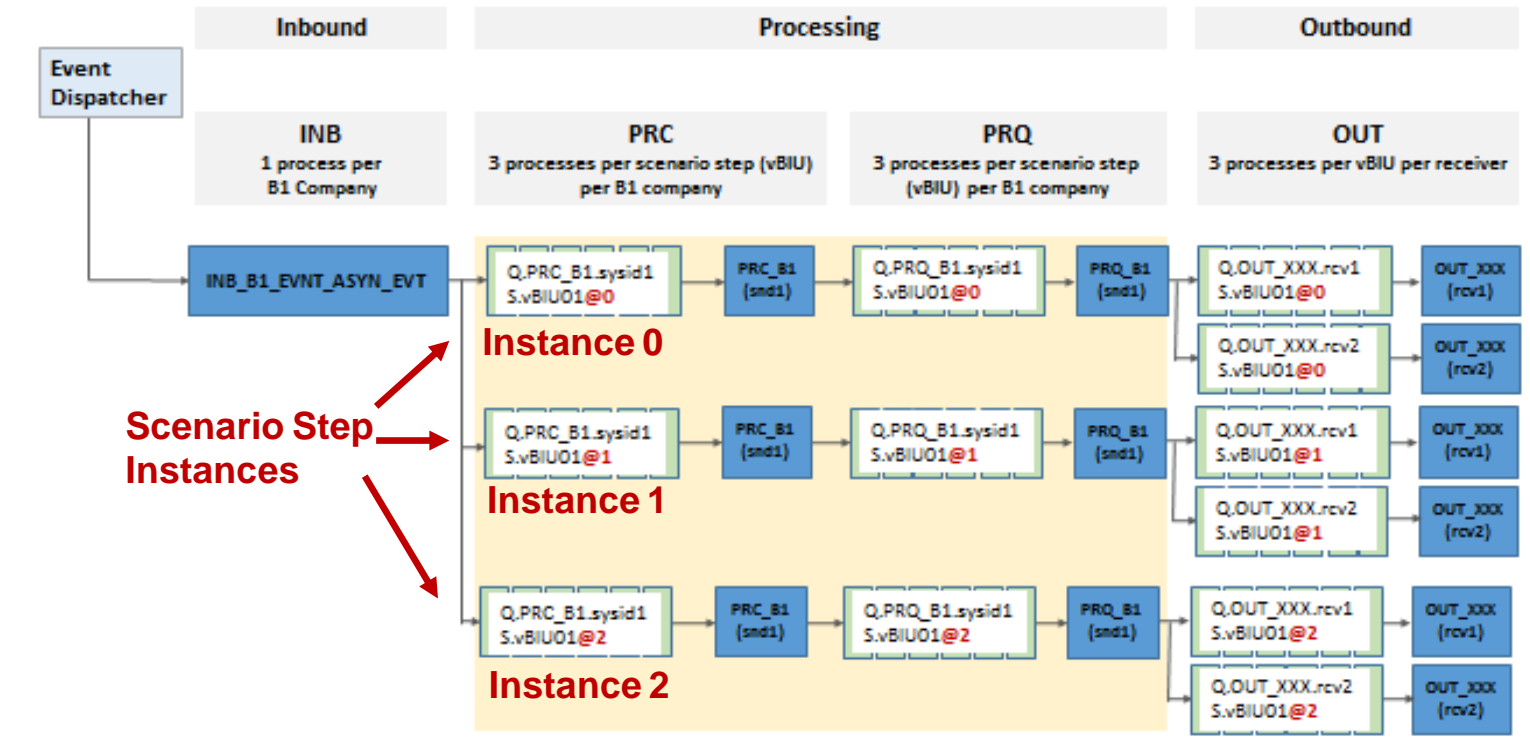

# **Additional Parallel Processing**

Prerequisites: Provide consistent settings

#### Number of threads per processor in xcellerator.cfg

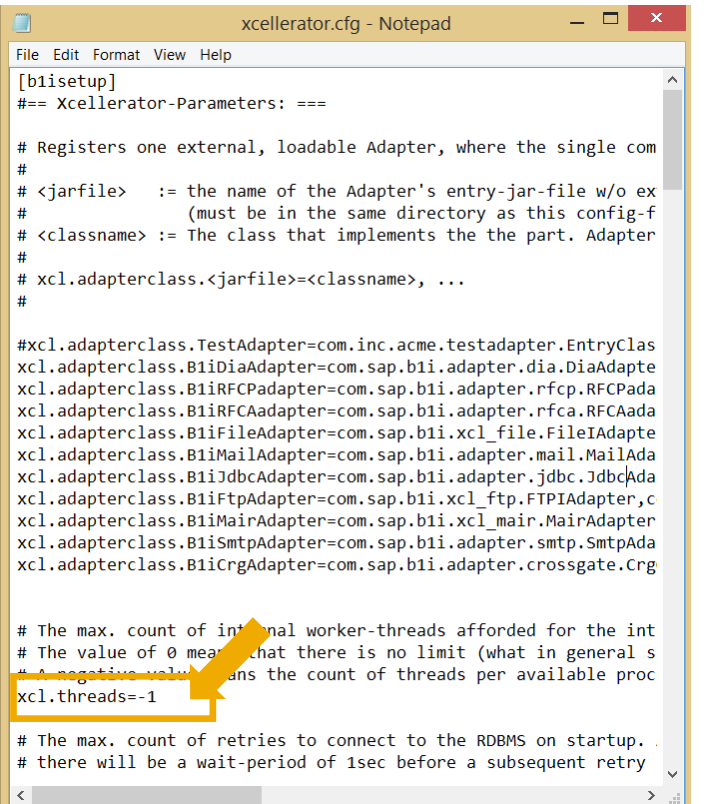

#### Default:  $-1$

#### …\Tomcat\webapps\B1iXcellerator

Check number of processors in cockpit:

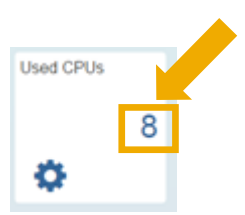

#### Allocating memory to integration framework

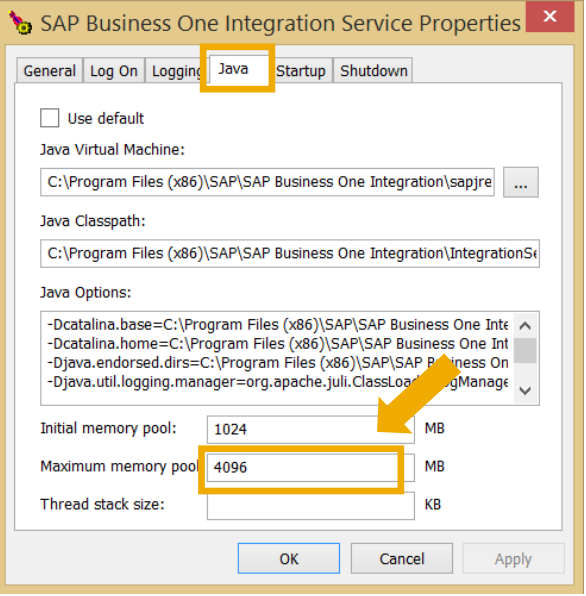

Default: 2048 MB

…\Tomcat\bin

# **Additional Parallel Processing**

Design and Configuration

### **At Design Time**

Steps enabled for parallel processing

- Disable, when in-order processing is required
- Disable, when step locks one resource

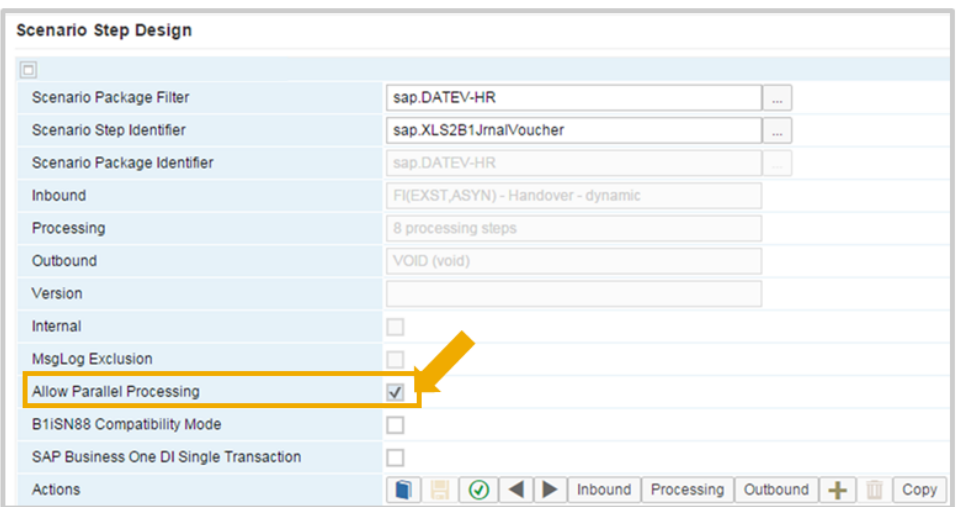

### **At Runtime**

Enter number of instances

To exclude steps from parallel processing, click [Filter] and select steps, for example, to simplify debugging

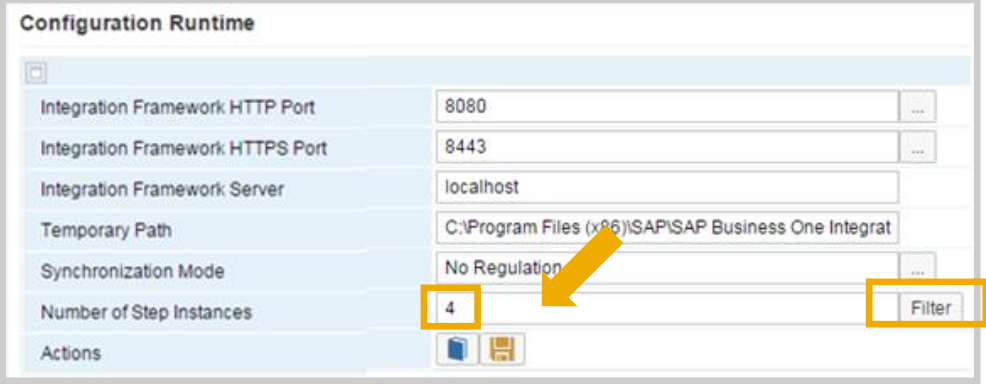

# **Performance: Additional Parallel Processing Option**

Put to internal queue atom

### Option to let *Put to internal queue* atom take part in parallel processing

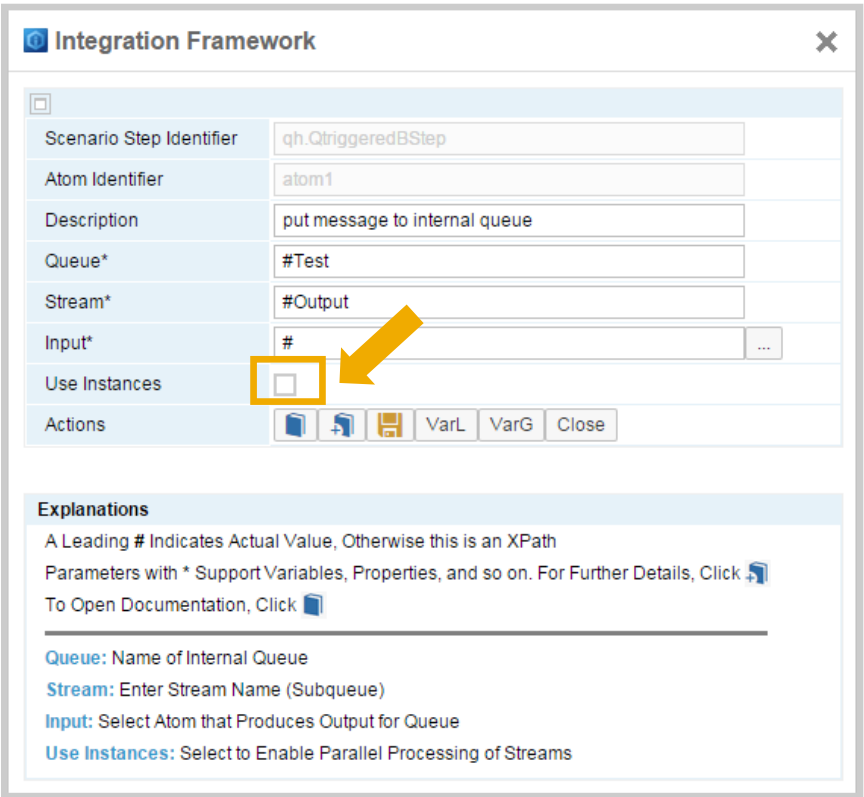

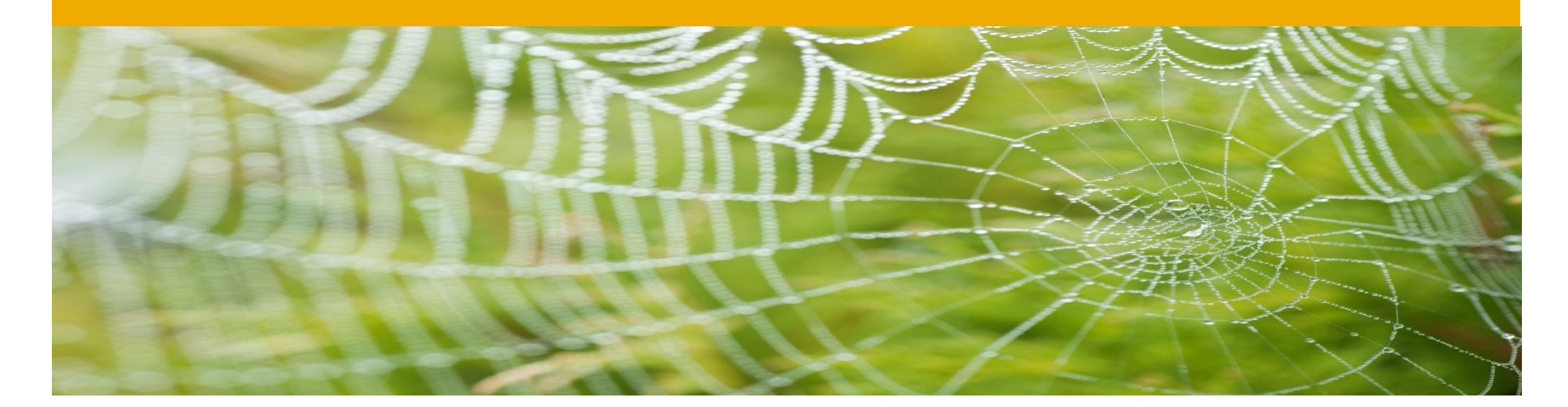

# **Certificate Tool**

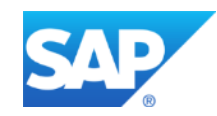

# **Certificate Tool**

- Creates root certificate
- Creates self-signed server certificate
- Deploys server certificate to integration framework keystore
- Creates certificate for the mobile device, based on server certificate
- Replaces manual steps provided in SAP Note [2019275](https://service.sap.com/sap/support/notes/2019275)

#### *Tools → Certificate Tool*

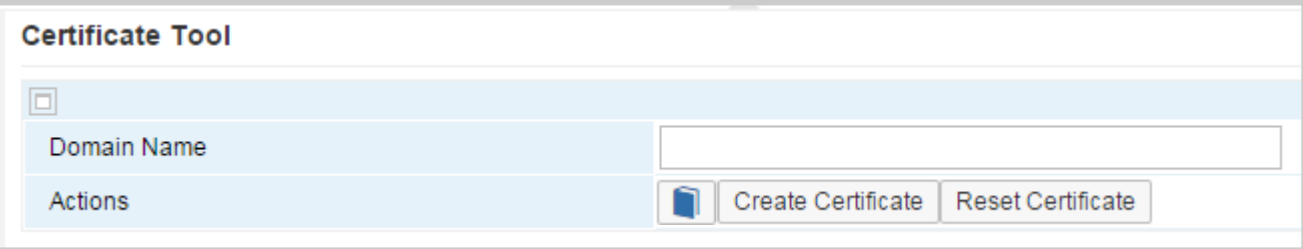

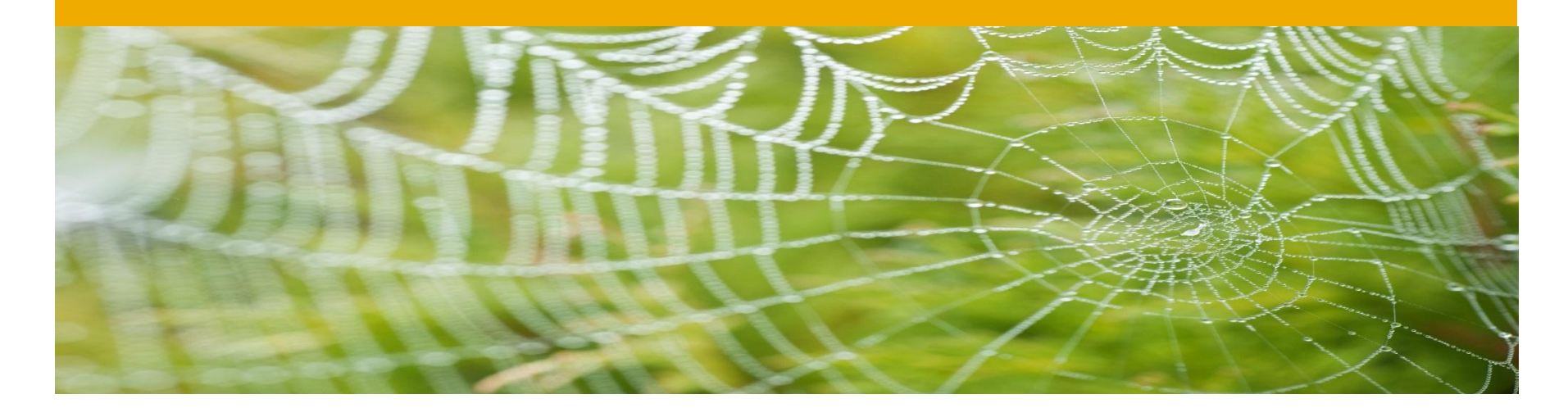

# **New Atom: Call Scenario Step**

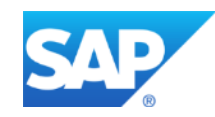

# **New Atom: Call Scenario Step**

### **Synchronous Call**

- Runs processing phase of step and returns result to atom
- Inbound and outbound not relevant

### **Asynchronous Call**

- Step must have internal queue inbound type
- Atom hands over message to internal queue
- Both steps continue processing

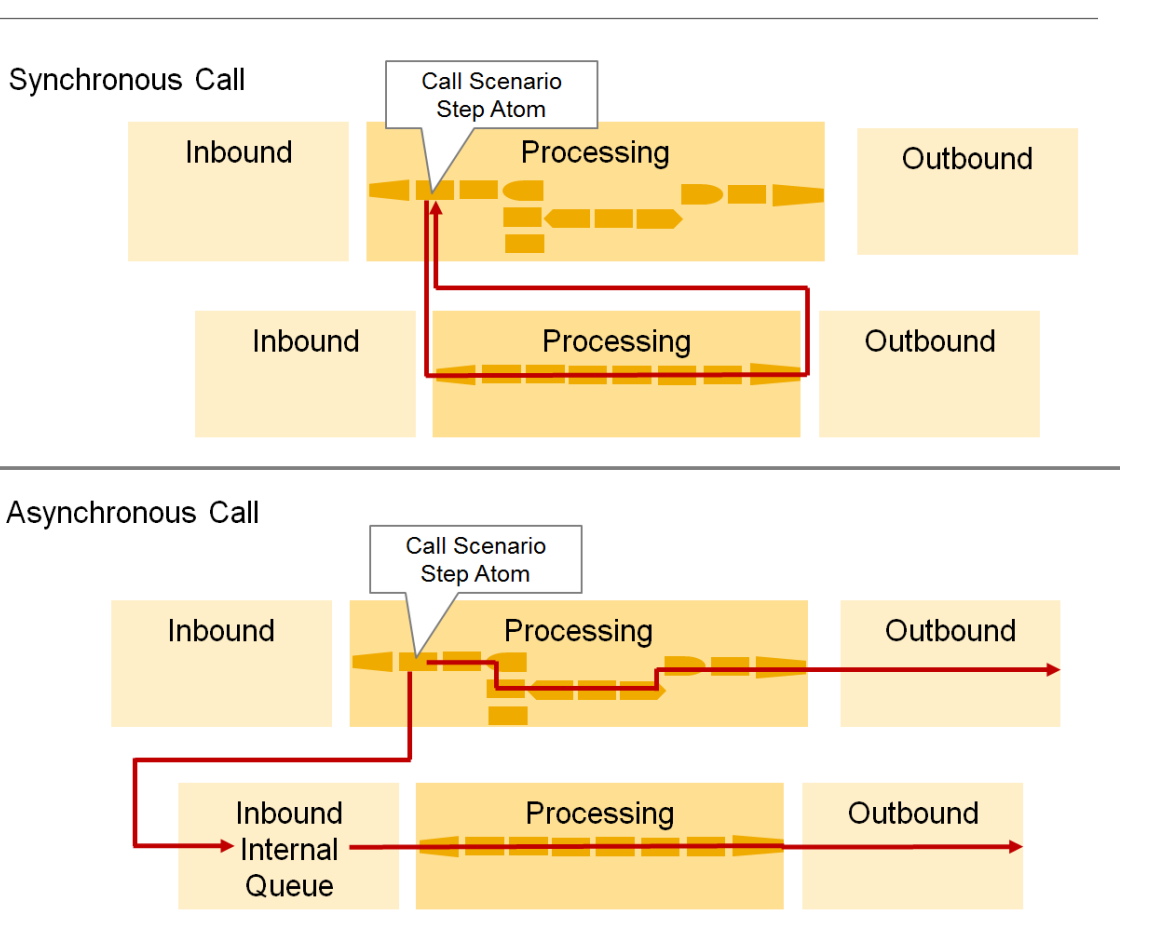

## **New Atom: Call Scenario Step**

### **Use Case**

- Replaces *Put to internal queue* and *Include B1iP BizFlow* atoms that are atoms on B1iP level
- Atom automatically considers scenario step instance concept (for asynchronous calls)
- Well-formed message available in scenario step atom outbound (for synchronous calls)

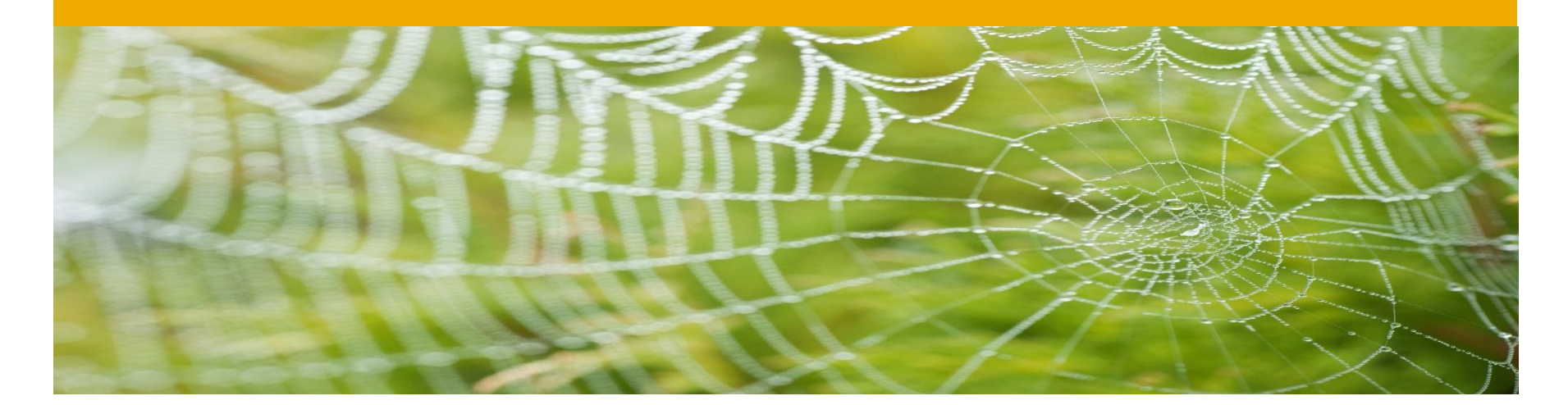

# **Configuration Options for Process Control**

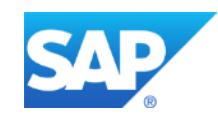

# **Configuration Options for Process Control I**

#### **Process Control:**

- Provides overview of processes in integration framework
- Provides many options for detailed analysis

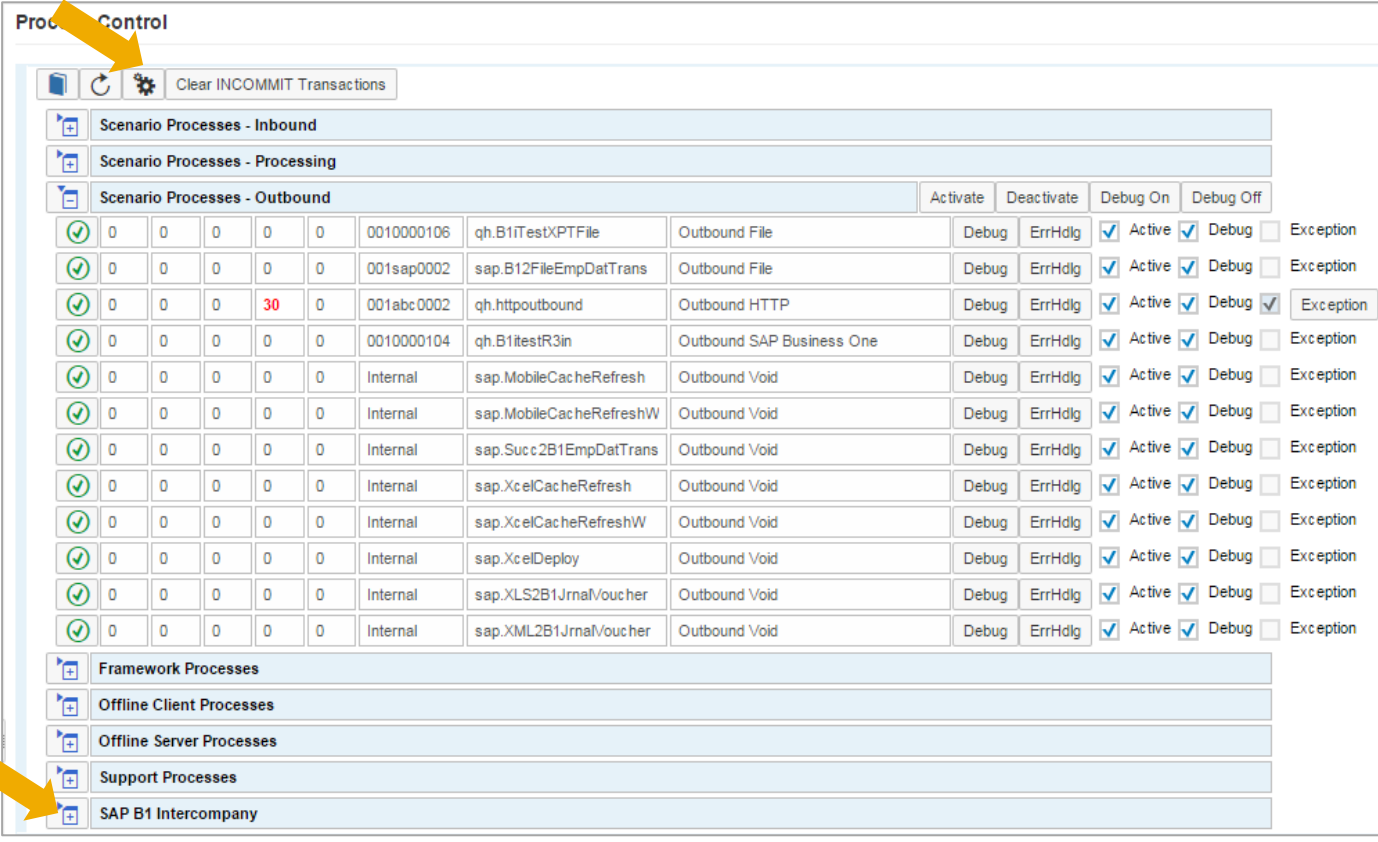

# **Configuration Options for Process Control II**

#### **Process Control Configuration:**

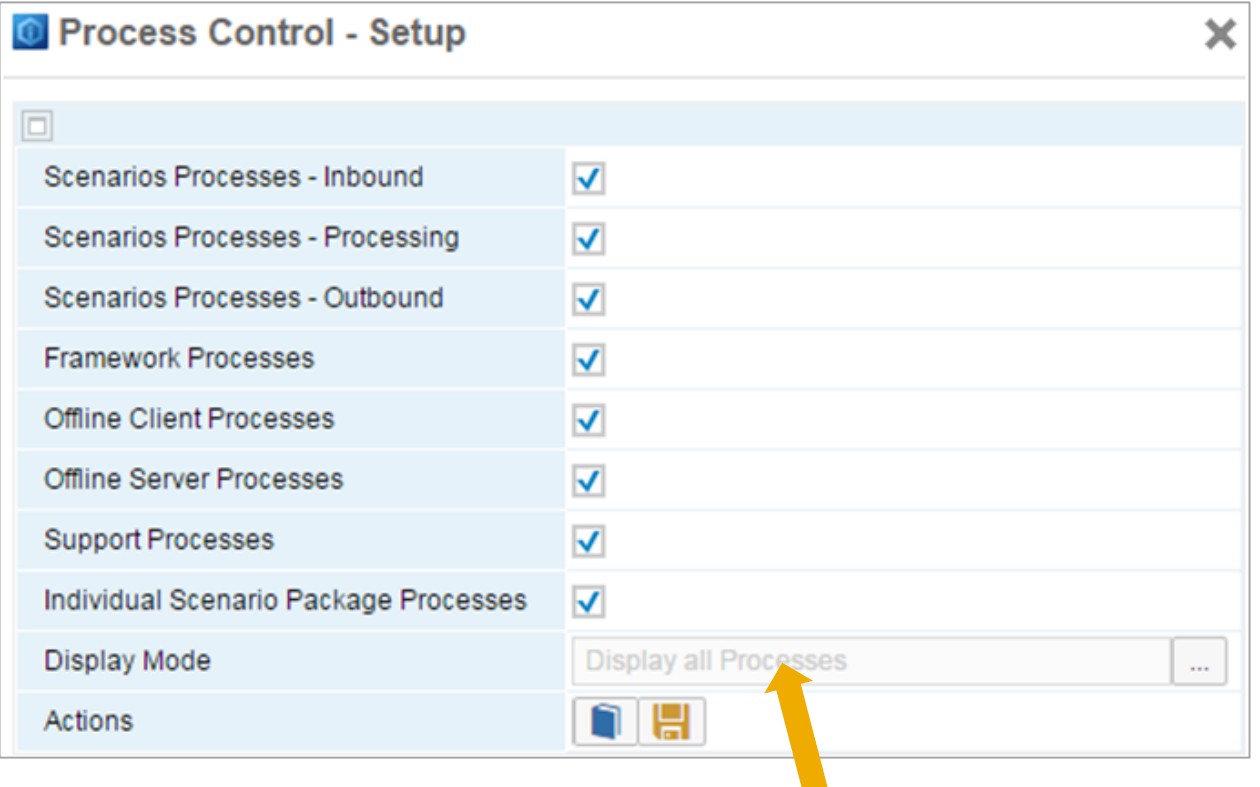

Display processes with transactions

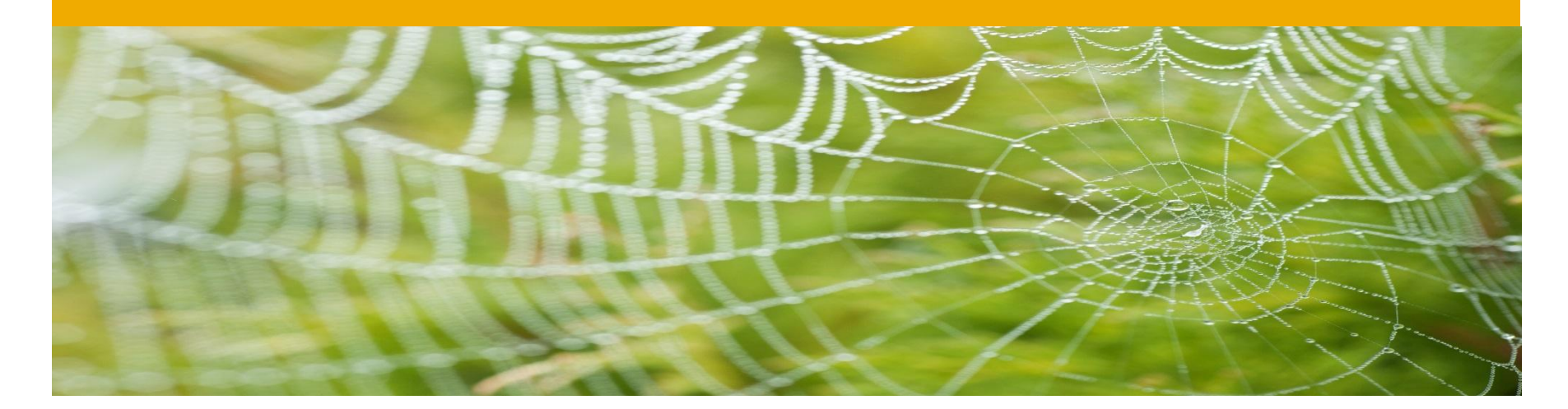

# **Further Functions**

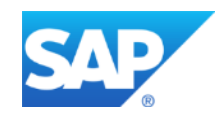

# **Further Functions**

- New HTTP Outbound Channel (Asynchronous HTTP) Just hand over message; easier setup, easier for multiple receivers, message log displays receivers
- Performance improvement option for message log

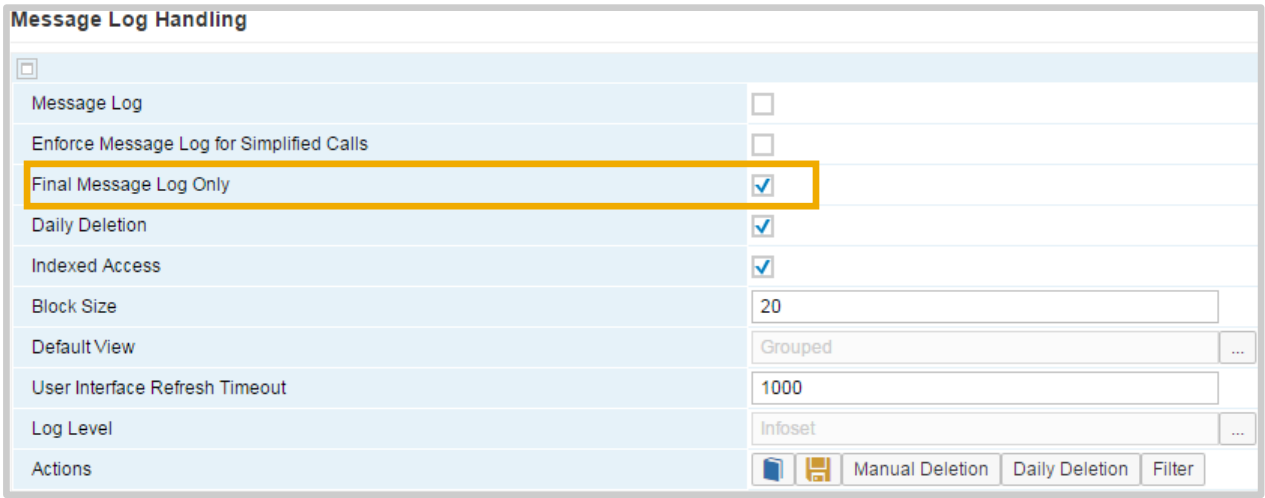

Integration framework updates initial message log entries during message processing

- Selecting the option, integration framework only creates final message log
- No update for log entries during processing
- Has impact on integration framework performance
- If enabled, you cannot display messages with Processing status in message log

### SAP Note [2192737](https://i7p.wdf.sap.corp/sap/support/notes/2192737)

## **User Roles**

#### **Administrator**

Technical configuration, administration and content development, provides access to functions provided by default B1iadmin user, allows access to all integration framework functions.

### **Developer**

Can design and set up integration content, has access to monitoring and development-related functions.

### **Configurator**

Can perform technical configuration and configuration of integration content, has access to monitoring.

### **Supervisor A**

Can perform monitoring, value mapping, resend messages, and test connection.

### **User Roles**

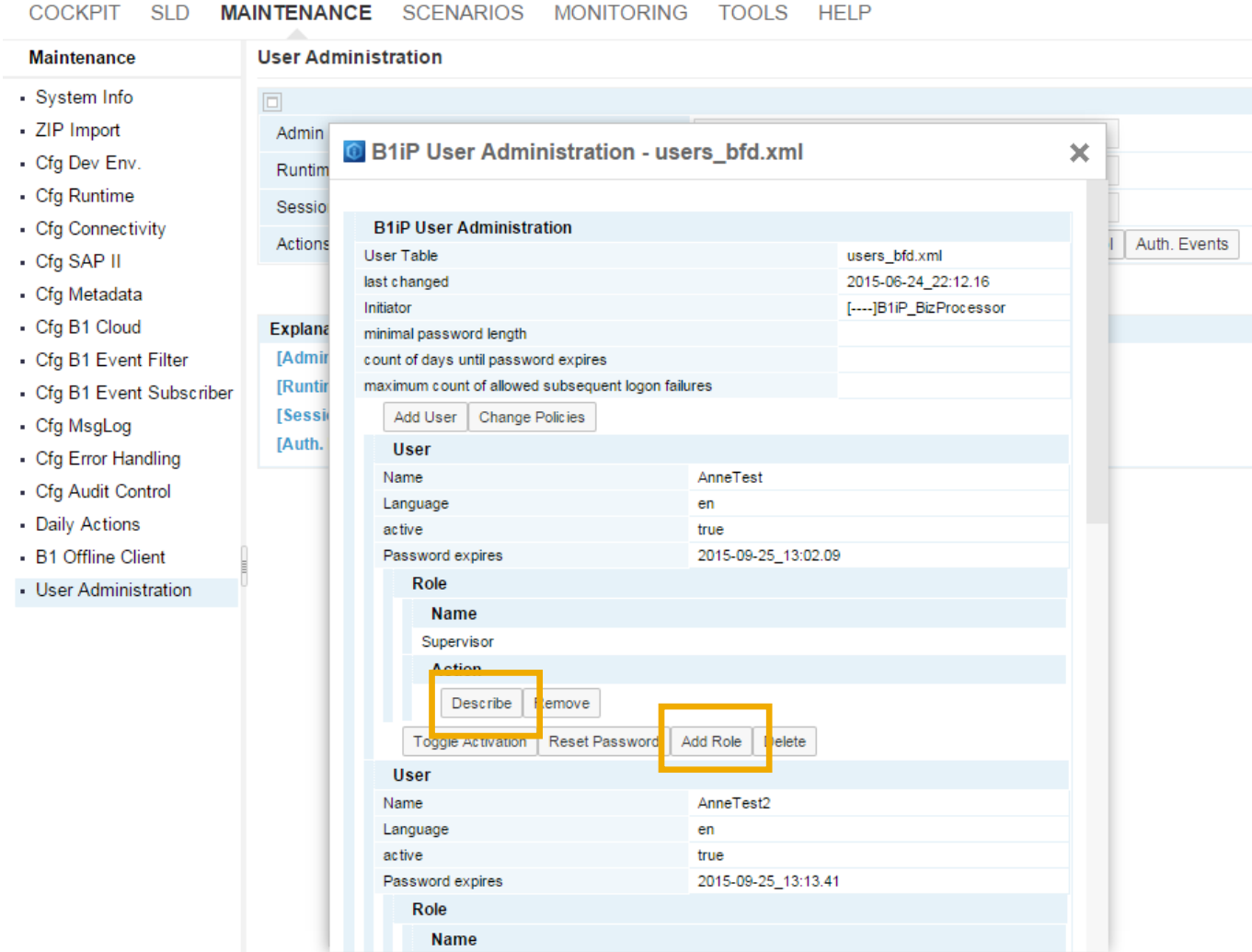

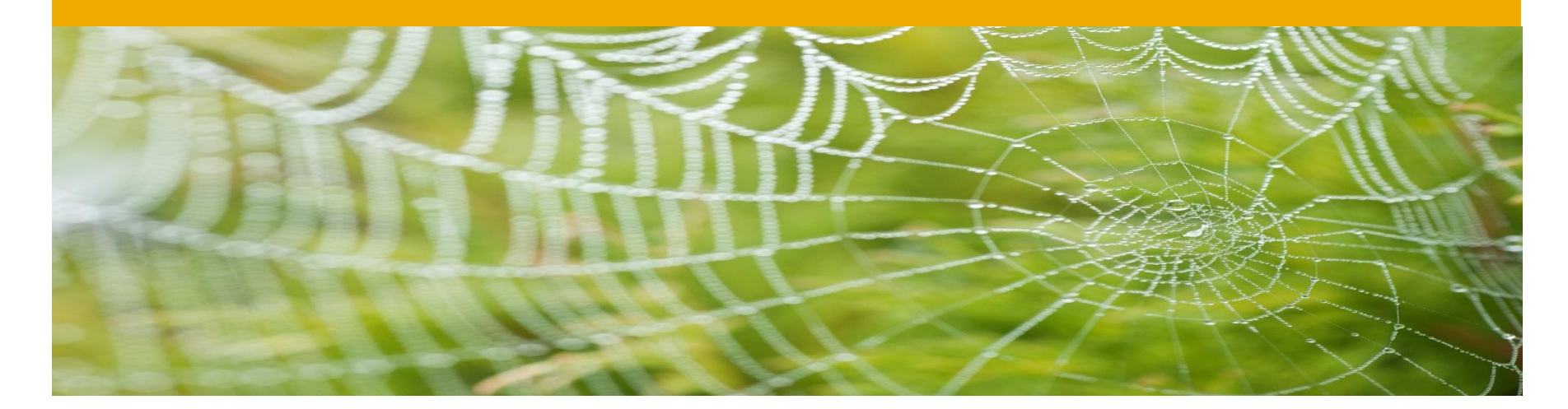

# **Availability**

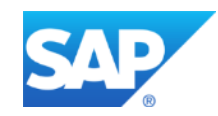

# **Availability**

Integration framework version 1.22.0, available with:

• SAP Business One 9.1 PL08 (also for version for SAP HANA)

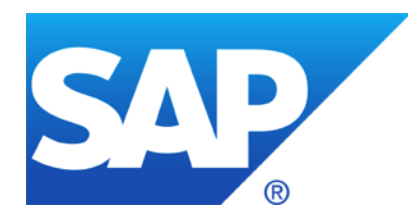

# **Thank you**

Contact information:

Annemarie Kiefer annemarie.kiefer@sap.com

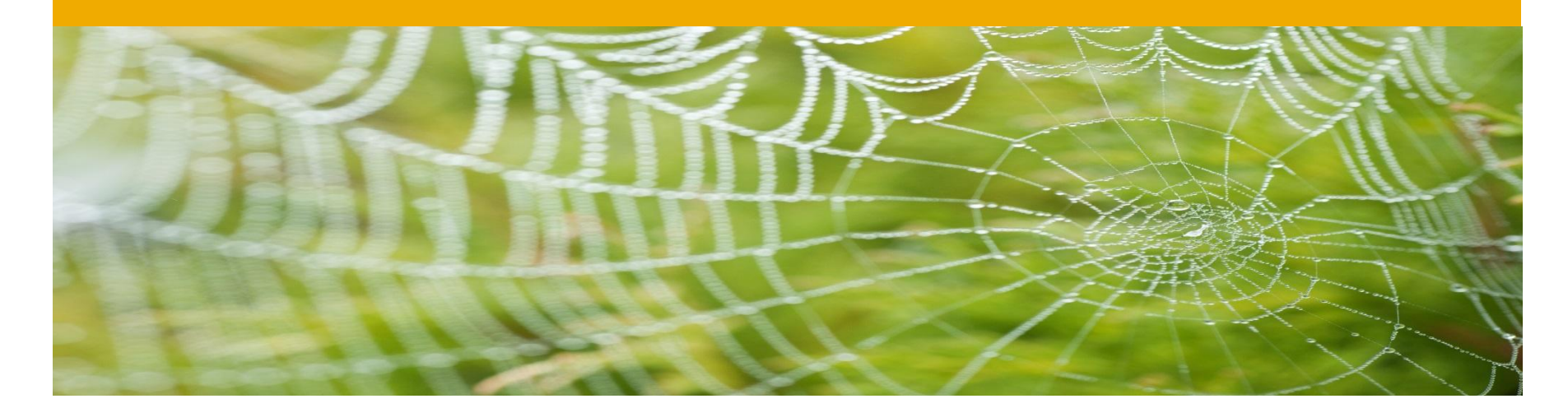

# **Divider page**

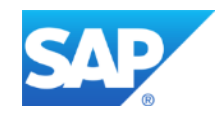